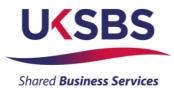

## **BIDDER TRAINING**

## UK SHARED BUSINESS SERVICES EMPTORIS TRAINING MODULE

## 1. SCOPE OF TRAINING

The scope of this training module will include

- Logging on the system
- Committing to respond to a requirement
- Reviewing RFx attachments
- Reviewing RFx messages
- Answering questionnaires
- Receiving clarifications
- Submitting your bid
- Downloading your response

# 2. LOGGING ONTO THE SYSTEM

It is assumed that the Bidder has a Login to Emptoris. If you do not have a login please use 'Bidder logging in – first time' for guidance on how to obtain a login and change your password.

Bidders who are invited into a sourcing exercise will receive an email similar to this:

|   | You have been invited to participate in the following event: UK SBS ITQ Halley Research Station garage rewire.                                                                                                    |
|---|----------------------------------------------------------------------------------------------------|
| l | Please follow the instructions below to access the event<br>1. Logon to Government Procurement Service eSourcin                                                                                                    |
|   | i. Enter your user name in the Name field.<br>ii. Enter your password in the Password field.<br>iii. Click the Login button.<br>2. From the main meus select Bids > View RFx(s).                                     |
|   | <ol> <li>Locate the RFx Name in the list of RFx(s)</li> <li>Click on the RFx Name link to view the RFx.</li> <li>Please do not hesitate to contact James Aldred Tel 01793 867593 for further information.</li> </ol> |
|   |                                                                                                    |
|   | Please do NOT reply to this email as it is a system generated email with an un-monitored mailbox. Please lo into https://ukgps-sandbox.emptoris.com to respond to this message.                                      |
|   |                                                                                                    |

Bidders will now need to login to the system.

| Crown<br>Commercial<br>Service                   |                                                                                      |
|--------------------------------------------------|--------------------------------------------------------------------------------------|
| Register Here                                    | Useful Links<br>Register for CCS eSourcing<br>Procurement Guidance<br>Help & Support |
| Forgot your Login Name or Password? Please Log n | Related External Links                                                               |
|                                                  | Crown Commercial Service Portal<br>Contracts Finder                                  |
|                                                  | Tenders Electronic Daily (TED)<br>SIMAP                                              |
|                                                  | Cabinet Office                                                                       |

Bidders will now need to review the system usage terms for the e-sourcing suite.

Access to the system will only occur if you agree to the system usage terms:

| Crown Commercial Service eSourcing Suite                                                                                                    |                                                  |
|----------------------------------------------------------------------------------------------------|--------------------------------------------------|
| Supplier System Usage Agreement                                                                                                    |                                                  |
| Version 2.1                                                                                                    |                                                  |
| General Terms                                                                                                    |                                                  |
| 1. Introduction                                                                                                    |                                                  |
| <ol> <li>This User Agreement between the Crown Commercial Service (the Buyer) and the Supplier governs the access and use of the eSourcing Suite (the System) by the Supplier to respond to an invitation from the Buyer participate in a procurement exercise.</li> <li>A procurement exercise may invitation to Submit Final Tender (ITSFO), Invitation to Submit Final Tender (ITSFO), Invitation to Submit Final</li></ol> | D), an<br>ontract.<br>plied on<br>er<br>ne event |
| <ul> <li>2.2. The Suppler fails to remedy, or persists in, any breach of any of its obligations under this User Agreement after having been notified in writing to remedy or desist such breach within a period of ten (10) Wor Days.</li> <li>Without prejudice to any of the Buyer's other rights, the Buyer reserves the right to suspend access to the System without notice for technical or legal reasons.</li> </ul>                                                                                                    | ing                                              |
| 3. Registration                                                                                                    |                                                  |
| <ol> <li>To be granted access to the System, the Supplier must register each person which the Supplier visites to be a Supplier User by providing the required registration data and specifying a user ID and password.</li> <li>User ID and password are strictly personal to the Supplier User and non-transferable. The Supplier shall ensure that It's Supplier Users do not divulge or disclose their user ID or passwords to third parties. In the ext the Supplier shall ensure that It's Supplier Users do not divulge or disclose their user ID or password may have been divulged, disclosed or discovered by any third party, they shall immediately notify the Buyer.</li> <li>The Supplier shall designate an individual Supplier User to manage access to the System by other Supplier Users.</li> <li>The Supplier must immediately inform the Buyer in the event that a Supplier User leaves its employment on longer requires access to the System. The Buyer retains the right to deactivate a Supplier User user ID password if there has been on access for a period of sith (60) days.</li> </ol>                                                                                                    |                                                  |
| 4. Supplier's Obligations                                                                                                    |                                                  |
| ESOURCING USE AGREEMENT                                                                                                    |                                                  |
| I Agree I do NOT Agree                                                                                                    |                                                  |
|                                                                                                    |                                                  |

# 3. COMMITING TO RESPOND TO A REQUIREMENT

Bidders will have access to all the sourcing activities they have been invited to and can click on 'view/respond to RFx' to confirm their interest.

| CCS eSourcing My Profil              | e <mark>Bids</mark> Message | es Utilitie | 5              |                       |      |                                |        |                | , 🔎 🛛            | * 8 🗶            |
|--------------------------------------|-----------------------------|-------------|----------------|-----------------------|------|--------------------------------|--------|----------------|------------------|------------------|
|                                      |                             |             |                | Bids<br>View RFx(s)   |      | Crown<br>Commercial<br>Service |        |                |                  |                  |
| All Open/Pending/Paused RFx(s)       |                             |             |                |                       |      |                                |        |                | 🙀 Open/Pending   | /Paused 🔽 🔞 🚇    |
| RFx Name                             | RFx Unique Id               | Summary     | RFx Acceptance | Coloral DC-           | Туре | RFx Style                      | Status | Time Remaining | Open Time BST    | Close Time BST   |
| UK SBS Supply of new boiler FM120051 | FM120051                    |             | ø              | View/Respond to RFx 🔒 | 1    |                                | Open   | 2 hrs 57 min   | 20/06/2014 13:57 | 23/06/2014 14:00 |
|                                      |                             |             |                |                       |      |                                |        |                |                  |                  |

Bidders can elect to 'Accept' or 'Decline' to Bid from here:

| CCS eSourcing My Profile Bids Messages Utilities                                                                                                    |                                      |       |     |                | P 🛛 🕷 🖬 🕺                                                                            |
|----------------------------------------------------------------------------------------------------|--------------------------------------|-------|-----|----------------|--------------------------------------------------------------------------------------|
| Description: UK Sharea Business Services Invitation to Quote De<br>Contact Information PREAStandments (11)<br>BuyerUser2 UKSBS MREASTAND REF. Messages (1)<br>0 | Type: RFi<br>∳ <u>Run RFI Recort</u> |       |     |                | 0 Open Time: 2008/2014 13:67 BST<br>Close Time: 23:08:2014 14:00 BST<br>Status: Open |
| Questionnaires (5)<br>Questionnaire / Question                                                                                                    |                                      | Ø     |     | Respond        | Accept Decline 22                                                                    |
| B SECTION 1, 2, 3, 5 and 7 - Guidance Notes                                                                                                    |                                      | Ø (0) | (0) | Place Response |                                                                                      |
| B SECTION 6 - COMMERCIAL QUESTIONNAIRE                                                                                                    |                                      | Ø (0) | (0) | Place Response |                                                                                      |
| B SECTION 8 - PRICE QUESTIONNAIRE                                                                                                    |                                      | Ø (0) | (0) | Place Response |                                                                                      |
| SECTION 6 - QUALITY QUESTIONNAIRE                                                                                                    |                                      | Ø (0) | (0) | Place Response |                                                                                      |
| SECTION 6 - QUALITY QUESTIONNAIRE                                                                                                    |                                      | Ø (0) | (0) | Place Response |                                                                                      |

## 4. **REVIEWING RFx ATTACHMENTS**

Bidders will now face a page similar to this. Locations of key areas to consider are attached.

The + icons indicate the questionnaire can be expanded to reveal the questions below.

Place response is clicked on to place a response against a questionnaire.

RFx attachments and RFx message are available to view.

| x(s) > UK SBS Supply of new boil                                                          |                |             |                                  | Remaining Time: 2hr 55m 1s |
|-------------------------------------------------------------------------------------------|----------------|-------------|----------------------------------|----------------------------|
| cription: UK Shaved Business Ser Des Invision to Cuble Ue Type: RFI<br>Intact Information |                |             | Submit all Draft Responses >     |                            |
| stionnaires (5)<br>Questionnaire / Question                                               | Ø              |             | Respond                          | Respond Offline            |
| Cuestoniale / Questoni +                                                                  |                |             |                                  |                            |
| SECTION 1, 2, 3, 5 and 7 - Guidance Notes                                                 | Ø (0)          | (0)         | Place Response                   |                            |
|                                                                                           | Ø (0)<br>Ø (0) | (0)         | Place Response<br>Place Response |                            |
| SECTION 1, 2, 3, 5 and 7 - Guidance Notes                                                 |                |             |                                  |                            |
| SECTION 1, 2, 3, 8 and 7 - Guidanne Notes<br>SECTION 6 - COMMERCIAL QUESTIONNAIRE         | Ø (0)          | <b>(</b> 0) | Place Response                   |                            |

It is **<u>STRONGLY</u>** recommended that prior to commencing with completion of the questionnaire responses Bidders review all of the RFx attachment so they have a clear understanding of the requirement, evaluation model, price schedule, contract terms, and any associated attachments to questions.

Generally attachments to questions will have a naming convention at the start of the attachment name (e.g. AW5.2 Price Schedule) to help Bidders associate the attachment with the relevant clarification.

Bidders should also be aware that clarification answers to the bid documents will be posted to RFx attachments on a regular basis. Please regularly check for updates. Note typically the latest set of clarifications will be uploaded and the previous version deleted from the system.

| eso<br>Co | cription: UK Shared Business Service Levistice to Onto De<br>Intact Information<br>englacy Likes Ses | ck here to<br>w<br>achments |             | t Responses    | Remaining Time: 2hr 55m 1s     Open Time: 2008/2014 13:57 BS     Close Time: 2008/2014 14:00 BS     Status: Open |
|-----------|----------------------------------------------------------------------------------------------------|-----------------------------|-------------|----------------|----------------------------------------------------------------------------------------------------|
| ues       | stionnaires (5)                                                                                      |                             |             |                | Respond Offline                                                                                                  |
|           | Questionnaire / Question 🚔                                                                           | Ø                           |             | Respond        | View History                                                                                                    |
| 0         | SECTION 1, 2, 3, 5 and 7 - Guidance Notes                                                            | Ø (0)                       | (0)         | Place Response |                                                                                                    |
| )         | SECTION 6 - COMMERCIAL QUESTIONNAIRE                                                                 | Ø (0)                       | <b>(</b> 0) | Place Response |                                                                                                    |
| )         | SECTION 6 - PRICE QUESTIONNAIRE                                                                      | Ø (0)                       | <b>(</b> 0) | Place Response |                                                                                                    |
| )         | SECTION 6 - QUALITY QUESTIONNAIRE                                                                    | Ø (0)                       | <b>(</b> 0) | Place Response |                                                                                                    |
| 9         | SECTION 6 - LEAD TIME                                                                                | Ø (0)                       | (0)         | Place Response |                                                                                                    |

#### To view attachments:

Bidders will see a screen like this:

|          | urcing      |                                         |                                       |                  |                           |
|----------|-------------|-----------------------------------------|---------------------------------------|------------------|---------------------------|
|          |             |                                         |                                       |                  |                           |
|          |             |                                         |                                       |                  | A1                        |
|          |             |                                         |                                       |                  |                           |
|          |             |                                         |                                       |                  |                           |
|          |             |                                         |                                       |                  |                           |
|          |             |                                         |                                       |                  |                           |
| Attachm  | ents (11)   |                                         |                                       |                  |                           |
| Level    | Folder      | Content                                 | Attachment Name                       | Descripto        | n Organi                  |
| Event    | Instruction | Bidder Training.pdf                     | Bidder Training                       |                  | Crown Comme               |
| Event    | Instruction | Clarifications of sourcing documents or | Clarifications to Bidders             |                  | Crown Comme               |
| Event    | Instruction | ITQ Invitation to Quote.doc             | <u>1TQ</u>                            | ITQ sour         |                           |
| Event    | Instruction | http://www.uksbs.co.uk/services/procure | UK SBS Training videos                |                  | k on content link to      |
| Question | RFI         | AW1.1 Form of Bid ITQ.pdf               | AW1.1 Form of Bid                     | dow              | nload                     |
| Question | RFI         | AW1.3 Certificate of Bona Fide Bid.do   | AW1.3 Certificate of Bona Fide Bid    |                  |                           |
| Question | RFI         | AW3.1 ITQ Validation check.pdf          | AW3.1 Validation check                |                  | ning videos and           |
| Question | RFI         | AW5.2 Price schedule captivate video.   | Is AW5.2 Price schedule               | Price            |                           |
| Question | RFI         | AW5.5 ISupplier fact sheet.pdf          | AW5.5 I Supplier Fact Sheet           |                  | orown oonnin              |
| Question | RFI         | AW5.5 Science Warehouse fact sheet.     | df AW5.5 Science Warehouse Fact Sheet |                  | Crown Comme               |
| Question | RFI         | Area where new boiler will be installed | AW6.2 Plan                            | Image to support | der response. Crown Comme |
|          |             |                                         |                                       |                  |                           |

They can access the specific attachment by clicking on one of the 'Content' hyperlinks.

| Crown Commercial Service eSourcing - Wind               | ows Internet Explorer provided by ITC 🔳 🗖 🔀    |
|---------------------------------------------------------|------------------------------------------------|
| https://ukgps-sandbox.emptoris.com/e1/virus_scan_result | ults_popup.jsp?cur_id=406250&OWNER_TYPE=48 🔒 🔯 |
| CCS eSourcing                                           |                                                |
|                                                         | Attachments                                    |
|                                                         | AW5.2 Price schedule captivate video.xls       |
| Status                                                  | Passed                                         |
| Download                                                | Cancel                                         |

### 5. REVIEWING RFx MESSAGES

Bidders can access RFx messages by clicking on the area below:

| Co | cription: UK Shaved Business Services Invitation to Cuote De |       |             | Submit all Draft Responses > | Copen Time: 20/06/2014 13:57 BST<br>Close Time: 23/06/2014 14:00 BST<br>Status: Open |
|----|--------------------------------------------------------------|-------|-------------|------------------------------|--------------------------------------------------------------------------------------|
| ue | stionnaires (5)<br>Questionnaire / Question♥                 | Ø     |             | Respond                      | Respond Offline View History                                                         |
| 0  | SECTION 1, 2, 3, 5 and 7 - Guidance Notes                    | Ø (0) | (0)         | Place Response               |                                                                                      |
| I. | SECTION 6 - COMMERCIAL QUESTIONNAIRE                         | Ø (0) | (0)         | Place Response               |                                                                                      |
| 9  | SECTION 6 - PRICE QUESTIONNAIRE                              | Ø (0) | <b>(</b> 0) | Place Response               |                                                                                      |
|    | SECTION 6 - QUALITY QUESTIONNAIRE                            | Ø (0) | (0)         | Place Response               |                                                                                      |
| D  |                                                              |       |             |                              |                                                                                      |

All received messages are in the 'Received messages' folder. All messages sent are in the 'Sent messages' folder. All standard system related messages are in the 'Broadcast messages' folder.

It is **<u>STRONGLY</u>** recommended that Bidders review RFx messages before commencing with responding to the questionnaires.

Later in the training we will advise how to contact the UK SBS Category Manager for your procurement if you need to raise any clarifications or have any questions.

## 6. ANSWERING QUESTIONNAIRES

In order to answer a questionnaire Bidders need to click on the 'place response' button.

|                                                                                                    |            |     | 💌 🔒 😣 🍫 🗙 💶 u                    | ive Search                       |
|----------------------------------------------------------------------------------------------------|------------|-----|----------------------------------|----------------------------------|
| jile Edit View Favorites Iools Help                                                                                                    |            |     |                                  |                                  |
| 🍃 Favorites 🛛 🖕 🔊 Emp sand UKSBSBuyer2 💰 Emp live UKSBSBuyerUser1 🐻 Dun & Bradstreet UK 💰 UK SBS                                                                                                    | Webmail    |     |                                  |                                  |
| Crown Commercial Service eSourcing                                                                                                    |            |     | 🙆 • 🔊 ·                          | 🖃 🌐 * Page * Safety * Tools *    |
| CCS eSourcing My Profile Bids Messages Utilities                                                                                                    |            |     |                                  | 📃 🔎 🛤 🔍 🗐                        |
| Fx(s) > UK SBS Supply of new boil                                                                                                    |            |     |                                  | Remaining Time: 2hr 46m 18s      |
| escription: UK Shared Business Services Invitation to Quote De Type: RFI Contact Information @ REX Attachments (11) PRUN RFI Report                                                                                                    |            |     | Submit all Draft Responses >     | Close Time: 23/06/2014 14:00 BST |
| Contact Information                                                                                                    |            |     | Submit all Draft Responses >     |                                  |
| Contact Information                                                                                                    | Ø          |     | Submit all Draft Responses >     | Status: Open                     |
| Center Linformation                                                                                                    | Ø<br>(0)   |     |                                  | Status: Open Respond Offline     |
| Center Lindomanian  Center Lindomanian  Center |            |     | Respond                          | Status: Open Respond Offline     |
| Contact Information Contact Information Contac | Ø (0)      | (0) | Respond<br>Place Response        | Status: Open Respond Offline     |
| Center filmmation Center filmmation Center filmmation Center films Plan REL Record Plan REL Record Plan REL RECOrd Plan REL RECOrd Plan REL RECOrd Plan REL RECORD Plan REL RECORD Plan REL RE | (0)<br>(0) | 0)  | Place Response<br>Place Response | Status: Open Respond Offline     |

They will then face a screen with questions:

| rown Commercial Service eSourcing - Windows Internet Explorer provided by ITC                                                   |                      |
|----------------------------------------------------------------------------------------------------|----------------------|
| t <b>tps</b> ://ukgps-sandbox. <b>emptoris.com</b> /e1/detail_response.jsp?_eps_=Y&jspAction=6&_jt_jd=1713850&_bid_r_param=true |                      |
| CS eSourcing                                                                                                    | 24                   |
| Create Response                                                                                                    |                      |
| Context                                                                                                    |                      |
| RFI Name: UK SBS Supply of new boiler FM120051<br>Questionnaire Name: SECTION 6 - LEAD<br>TIME<br>Questionnaire Description:    |                      |
| Create Response(s)                                                                                                    |                      |
| *AW7.1 Please confirm you can meet a delivery date of 13/12/13.                                                                 |                      |
| Yes - Pass<br>No - Fail<br>Scoring Criteria - Mandatory Pass/Fail                                                               |                      |
|                                                                                                    | Question Level 🖉 (0) |
| Please Select 🛩                                                                                                    |                      |
| *AW7.2 Please provide details of the make and model of the proposed boiler.                                                     |                      |
| Bidder Guidance - Please complete the table and add an attachment as an URL link det<br>specification.                          | ailing the           |
| Scoring Criteria - For Information Only                                                                                         |                      |
|                                                                                                    | Question Level 🖉 (0) |
| Response                                                                                                    |                      |
|                                                                                                    |                      |
| Make of boiler                                                                                                    |                      |
| Make of boiler Model of boiler                                                                                                  |                      |

Typically the questions will detail:

- The question number these are NOT sequential so do not think there are questions missing.
- The question detail
- Bidder guidance This usually advises if attachments are permissible, word count details, guidance to help with the bid response and any specific information about the evaluation model proposed. Where a question is pass or fail typically Bidders will see the criteria for a pass or a fail.
- Scoring criteria This indicates if the question is pass / fail, scoring (and the maximum score available) or for information only.

# ALL REQUIRED (\*) QUESTIONS WILL NEED TO HAVE SOME TEXT ENTERED IN ORDER TO SAVE YOUR ANSWERS.

Click on the various drop down boxes and complete the various text boxes to reply.

Where an attachment is permissible click on the question level click on and you will see a pop up screen like this. Click on 'add' to add an attachment and then go to the bottom of the page and 'save'. After saving the question level click on will show the number of attachments uploaded against the specific question.

| Crown Commercial Service eSourcing - Windows Internet Explorer provided by ITC                                                                                                    |
|----------------------------------------------------------------------------------------------------|
| 🕒 https://ukgps-sandbox.emptoris.com/e1/list_attachment_frame.jsp?OWNER_TYPE=5&OWNER_ID=2093670&ATT_ACT_BAT_TITLE=form.bid.respon 🛛 🏪 🗌 🖄                                                                                                    |
| CCS eSourcing                                                                                                    |
| Attachments                                                                                                    |
| Response Attachments (0)                                                                                                    |
| Level Content Attachment Name Description Organization Name/Subject Last Changed by Add Attachment Modified Size                                                                                                    |
| NO DATA AVAILABLE                                                                                                    |
| Virus scanning is enabled for attachments. The export job will fail if it contains any infected files.<br>Click on the link in the Content column to view the attachment. To download attachments, check the box on the far right next to each file you'd like to download and then click 'Export'. |
| ne 😜 Internet 🦓 🕶 🔍 100% 👻                                                                                                    |

Bidders can add an attachment by clicking on browse and finding their file on their local PC or shared drive. They can change the name presented to UK SBS. It is **<u>STRONGLY</u>** recommended the Name commences with the question reference (e.g. AW5.2) to ensure we can effectively cross refer answers.

| Crown Commercial Service eSo        | urcing - Windows Inte       | rnet Explore      | r provided by ITC         |                   |
|-------------------------------------|-----------------------------|-------------------|---------------------------|-------------------|
| https://ukgps-sandbox.emptoris.com/ | e1/attachment/jsp/ajax_uplo | ad_attachments    | .jsp?_eps_=Y&OWNER_TYPE=5 | &OWNER_ID=2093670 |
| CCS eSourcing                       |                             |                   |                           | 24                |
|                                     |                             |                   | Attachmen                 | FI<br>ts          |
| Please enter attachment inform      | ation. ( Max allowed upload | file size 20 MB ) | )                         |                   |
| Name*                               | Location                    | Description       | n Attach Content          | *                 |
| AW5.2 Price schedule                | Local Drives                | ✓ <sup>≝</sup> +  | C:\Documents and Settin   | Browse            |
| Google                              | URL                         | ✓ 🗐+              | www.google.co.uk          |                   |
|                                     | Local Drives                | ✓ 🗐+              |                           | Browse            |
|                                     | Local Drives                | ✓ <sup>■</sup> +  |                           | Browse            |
|                                     | Local Drives                | ✓                 |                           | Browse            |
|                                     |                             | Save              | Add More                  |                   |

When you have completed a questionnaire and added all the relevant attachments you **<u>MUST</u>** click on the 'save' button.

After saving the question level icon will show the number of attachments uploaded against each specific question. Bidders must check their attachments have been correctly uploaded and embedded in the questionnaire response.

You will then see a message which says 'changes saved successfully' at the top of the page.

| own Commercial Service eSourcing - Windows Internet Explorer provided by ITC                                |                      |
|----------------------------------------------------------------------------------------------------|----------------------|
| ps://ukgps-sandbox.emptoris.com/e1/detail_response.jsp?_eps_=Y&jspAction=6&_lt_id=1713850&_bid_r_param=true |                      |
| Bidder Guidance - The Bidder shall answer yes or no.                                                        |                      |
| Yes - Pass<br>No - Fail                                                                                     |                      |
| Scoring Criteria - Mandatory Pass/Fail                                                                      |                      |
|                                                                                                    | Question Level 🖉 (0) |
| Please Select 💌                                                                                             |                      |
| *AW7.2 Please provide details of the make and model of the proposed boiler.                                 |                      |
| Bidder Guidance - Please complete the table and add an attachment as an URL link detailing the specif:      | ication.             |
| Scoring Criteria - For Information Only                                                                     |                      |
|                                                                                                    | Question Level (0)   |
|                                                                                                    | Question Level © (0) |
| Response                                                                                                    |                      |
|                                                                                                    |                      |
| Make of boiler Baxi Nodel of boiler 123                                                                     |                      |
| Nodel of boiler 123                                                                                         |                      |
| *AW7.3 Please confirm you can improve on the delivery date of 13/12/13.                                     |                      |
| Bidder Guidance - The Bidder shall select the date they can achieve for delivery and installation of :      | the boiler.          |
| After 13/12/13 = score 0                                                                                    |                      |
| 06/12/13 - 13/12/13 = score 50<br>29/11/13 - 05/06/13 = score 100                                           |                      |
|                                                                                                    |                      |
| Scoring Criteria - Maximum Marks 5%                                                                         |                      |
|                                                                                                    | Question Level 🖉 (0) |
| 29/11/13 - 05/12/13 💙                                                                                       |                      |
|                                                                                                    |                      |
| * Required Field                                                                                            |                      |
|                                                                                                    |                      |

| Crown Commercial Service eSourcing - Windows Internet Explorer provided by ITC                                          |                 |     |
|----------------------------------------------------------------------------------------------------|-----------------|-----|
| https://ukgps-sandbox.emptoris.com/e1/detail_response.jsp                                                               |                 | 🔒 🔒 |
| CCS eSourcing                                                                                                    | RFI             | • • |
| Changes Saved Successfully.                                                                                             | Create Response |     |
| Context<br>RPI Hamse UK SBS Supply of new bolier FM120051<br>Questionnaire Barengione:<br>Questionnaire Description:    |                 |     |
| Create Response(s)                                                                                                    |                 |     |
| *XW7.1 Please confirm you can meet a delivery date of 13/12/13.<br>Bidder Guidance - The Bidder shall answer yes or no. |                 |     |

If Bidders do not fill in the entire form you will receive a message which says:

| Message | e from webpage 🛛 🗙                                                                                          |
|---------|----------------------------------------------------------------------------------------------------|
| ⚠       | There are one or more required fields on this form. Please fill in any field that has a red (*) next to it. |
|         | ОК                                                                                                    |

Bidders should find the missing field and provide an answer otherwise all the answers will not be saved.

When complete save and close the questionnaire.

On the questionnaires page you will see the 'Respond' field has now gone green, but answers can still be modified until you submit the draft responses.

| X(5)         > UK SBS Supply of new boil           Scription: UK Shared Business Services Invitation to Ducte De         Type:           Scription: UK Shared Business Services Invitation to Ducte De         Type:           Ontact Information |       |              | Submit all Draft Responses > | Copen Time: 20/08/2014     Close Time: 23/08/2014     Status: Open | 13:57 BST     |
|----------------------------------------------------------------------------------------------------|-------|--------------|------------------------------|--------------------------------------------------------------------|---------------|
| estionnaires (5)                                                                                                    |       | Station Bran |                              | Respond                                                            | Offline 🔒     |
| Questionnaire / Question 🗢                                                                                                    | Ø     |              | Respond                      | View History                                                       |               |
| SECTION 1, 2, 3, 5 and 7 - Guidance Notes                                                                                                    | Ø (0) | (0)          | Revise Response              | View History                                                       | 08 (1)        |
| SECTION 6 - COMMERCIAL QUESTIONNAIRE                                                                                                    | Ø (0) | (0)          | Revise Response              | View History                                                       | <b>DE</b> (1) |
| SECTION 6 - PRICE QUESTIONNAIRE                                                                                                    | Ø (0) | (0)          | Revise Response              | View History                                                       | 08 (1)        |
| SECTION 6 - QUALITY QUESTIONNAIRE                                                                                                    | Ø (0) | (0)          | Place Response               |                                                                    |               |
| SECTION 8 - LEAD TIME                                                                                                    | Ø (0) | (0)          | Revise Response              | View History                                                       | 08 (1)        |
|                                                                                                    |       |              |                              |                                                                    |               |
|                                                                                                    |       |              |                              |                                                                    |               |

Once all questionnaires are completed you can submit them.

## 7. RAISING CLARIFICATIONS

Clarifications can be raised easily in two ways, irrespective of the approach taken it is **<u>crucial</u>** that Bidders cross reference their clarification to the relevant question number.

Clarification at questionnaire level.

| 🕒 🗢 🖉 https://ukgps-sandbox.emptoris.or                                                                                                    | m/e1/index.jsp?_eps_=Y                                  |                                 |                          | 💌 🔒 🗟 🗲 🗙 🚺                                                             | Live Search                                                  | 2                        |
|----------------------------------------------------------------------------------------------------|---------------------------------------------------------|---------------------------------|--------------------------|-------------------------------------------------------------------------|--------------------------------------------------------------|--------------------------|
| ile Edit View Favorites Iools Help                                                                                                    |                                                         |                                 |                          |                                                                         |                                                              |                          |
| 🍃 Favorites 🛛 🚕 🔊 Emp sand UKSBSBuyer2 🔊                                                                                                    | Emp live UKSBSBuyerUser1 🔜 Dun & Bradstreet UK 👩 UK SBS | Webmail                         |                          |                                                                         |                                                              |                          |
| Crown Commercial Service eSourcing                                                                                                    |                                                         |                                 |                          | 🙆 · 📾                                                                   | - 🖃 🌐 - Bage - Safety                                        | • Tools • 🔞 •            |
| CCS eSourcing My Profile Bids                                                                                                    | Messages Utilities                                      |                                 |                          |                                                                         | 🔎 💌 🐔                                                        | 8 🗶 👔                    |
| Fx(s) > UK SBS Supply of new boil                                                                                                    |                                                         |                                 |                          |                                                                         | Remaining Time: 2                                            | hr 33m 54s               |
| escription: UK Shared Business Services Invitation to                                                                                                    |                                                         |                                 |                          |                                                                         | Open Time: 20/08/201-<br>Close Time: 23/08/201-              |                          |
| Contact Information @ REx Atta                                                                                                    | hments (13) Run RFI Report                              |                                 |                          | Submit all Draft Responses                                              |                                                              |                          |
|                                                                                                    |                                                         |                                 |                          |                                                                         |                                                              |                          |
| BuyerUser2 UKSBS RFx Mes                                                                                                    | ages (1)                                                |                                 |                          |                                                                         |                                                              |                          |
| BuyerUser2 UKSBS M RFx Mes                                                                                                    | ages (1)                                                |                                 |                          |                                                                         | Respond                                                      | d Offline 😹 🖁            |
| BuyerUser2 UKSBS 📈 RFx Mes                                                                                                    | ages(1)<br>Questionnaire / Question                     | Ø                               |                          | Respond                                                                 | Respond<br>View History                                      | d Offline 😕 🖁            |
| JayerUser2 UKSBS 20 RFx Mex                                                                                                    |                                                         | @<br>@ (0)                      |                          | Respond<br>Revise Response                                              |                                                              | d Offline 😕 🗄            |
| JuyerUser2 UKSBS A RFx Mea                                                                                                    |                                                         |                                 |                          |                                                                         | View History                                                 |                          |
| averUser2 UKSBS 223 RFx Measures (5)                                                                                                    | Questionnaire / Question 🗢                              | Ø (0)                           | (0)                      | Revise Response                                                         | View History<br>View History                                 | (1)                      |
| BuyerUser2 UKSBS Sold <u>Rick Mas</u> uestionnaires (5)   SECTION 1, 2, 3, 5 and 7 - Guidance Notes  SECTION 4 - COMMERCIAL QUESTIONWARE                             |                                                         | (0)<br>(0)                      | (0)<br>(0)<br>(0)<br>(0) | Revise Response<br>Revise Response                                      | View History<br>View History<br>View History                 | (1)<br>(1)               |
| averUser2 UKSES Sold <u>RCk Iles</u> uctionnaires (5) SECTION 1. 2. 3. 6 and 7 - Guidance Notes SECTION 8 - COMMERCIAL QUESTIONVAIRE SECTION 6 - CRICE QUESTIONVAIRE | auestionare / auestion ♦<br>Click on                    | @ (0)<br>@ (0)<br>@ (0)         | (0)<br>(0)<br>(0)<br>(0) | Revise Response<br>Revise Response<br>Revise Response                   | View History<br>View History<br>View History                 | (1)<br>(1)               |
|                                                                                                    | Questionnaire / Question 🗢                              | (0)<br>(0)<br>(0)<br>(0)<br>(0) | (0)<br>(0)<br>(0)<br>(0) | Revise Response<br>Revise Response<br>Revise Response<br>Place Response | View History<br>View History<br>View History<br>View History | (1)<br>(1)<br>(1)<br>(1) |
| BuyerUser2 UKSBS         Did RCk.Itea           ucestionnaires (5)                                                                                                   | auestionare / auestion ♦<br>Click on                    | (0)<br>(0)<br>(0)<br>(0)<br>(0) | (0)<br>(0)<br>(0)<br>(0) | Revise Response<br>Revise Response<br>Revise Response<br>Place Response | View History<br>View History<br>View History<br>View History | (1)<br>(1)<br>(1)<br>(1) |

You will always see a screen like this with messages in (questionnaire messages), your messages (sent messages) and system messages (broadcast message).

| 🖉 Crown Commercial Service eSourcii         | ng - Windows Internet    | Explorer provided by ITC                      |                           |     |
|---------------------------------------------|--------------------------|-----------------------------------------------|---------------------------|-----|
| https://ukgps-sandbox.emptoris.com/en/frame | mes_message_popup.jsp?OW | NER_TYPE=3&OWNER_ID=17137008msgViewContext=2& | USPOPUP_PARAM=1           |     |
| CCS eSourcing                               |                          |                                               |                           | 2 🕹 |
|                                             |                          | View by Questionn                             | Messages                  |     |
| Questionnaire Messages(0)                   | Sent Messages            | Broadcast Messages                            | last 10 day(s) 🗸 🏘 Create |     |
| Questionnaire Messages(0)                   | Sent Messages<br>From    | Broadcast Messages<br>Date BST                |                           |     |

To raise a clarification click on 'Create'

You will now be able to upload your message and any attachments.

#### Always send to 'All hosts'.

Remember to cross reference to the question number and to 'send' the document.

| Crown Con      | nmerc    | ial Service eSourcing - Windows Internet Explorer provided by ITC                                                                           |                       |
|----------------|----------|----------------------------------------------------------------------------------------------------|-----------------------|
| 🖉 https://ukgp | os-sandb | ox. <b>emptoris.com</b> /e1/detail_message_create.jsp?_eps_=Y&jspAction=6&msgViewOrgCon                                                     | text=28msgViewC 🔒 🛛 🔀 |
| CCS eSou       | urcing   |                                                                                                    |                       |
|                |          | Create Message                                                                                                    |                       |
| Co             | ontext   | Questionnaire SECTION 6 - PRICE QUESTIONNAIRE                                                                                               | Link to 'All          |
|                | То       | All Hosts<br>Crown Commercial Service - Bev Manna<br>Crown Commercial Service - BuyerUser2 UKSBS<br>Crown Commercial Service - James Aldred | hosts'                |
| Su             | ubject   | AW1.1                                                                                                    | Add question no       |
| Me             | ssage    | Please can you clarify the date you intend to award contracts?                                                                              | e from                |
| Attach         | hment    | ▶ Attachments(0)                                                                                                    |                       |

Bidders can view the question in the sent messages.

They can also filter against all questions, last 30 days, 10 days or last day

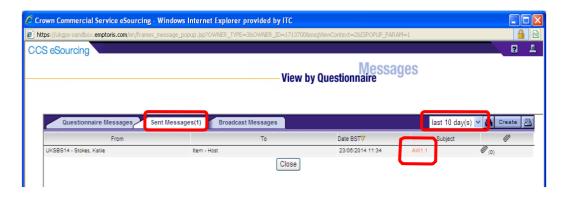

Alternatively Bidders can raise clarifications through RFx messages:

| 🕒 🕤 🔻 👔 https://ukgps-sandbox.emptoris.com/e1/index.jsp?_ep.                                                                                                    | os_=Y                                     |                |     | 💌 🔒 🗟 😽 🗙 🔯 Li                                | ve Search                                                                            |
|----------------------------------------------------------------------------------------------------|-------------------------------------------|----------------|-----|-----------------------------------------------|--------------------------------------------------------------------------------------|
| Ele Edit View Favorites Iools Help                                                                                                    |                                           |                |     |                                               |                                                                                      |
| 🖕 Favorites 🛛 👍 🔊 Emp sand UKSBSBuyer2 🙆 Emp live UKSBSBuye                                                                                                    | erUser 1 😹 Dun & Bradstreet UK 👩 UK SBS V | Webmail        |     |                                               |                                                                                      |
| Crown Commercial Service eSourcing                                                                                                    |                                           |                |     | 👌 • 🔊 -                                       | 🖃 🌐 🔹 Bage 🛛 Sa                                                                      |
| CCS eSourcing My Profile Bids Messages Util                                                                                                    | ilities                                   |                |     |                                               | 🔎 🗷 (                                                                                |
| RFx(s) > UK SBS Supply of new boil                                                                                                    |                                           |                |     |                                               | Remaining Tim                                                                        |
| Description: UK Sha                                                                                                    | Type: RFI<br>▶ <u>Run RFI Recort</u>      |                |     | Submit all Draft Responses >>                 | Close Time: 230<br>Status: Open                                                      |
| COCS                                                                                                    | Run RFI Recort                            | 10             |     |                                               | Close Time: 230<br>Status: Open                                                      |
| Cabledonares (b)                                                                                                    | Run RFI Recort                            | Ø              |     | Submit all Draft Responses >><br>Respond      | Close Time: 230<br>Status: Open                                                      |
| COCS                                                                                                    | Run RFI Recort                            | Ø (0)          | (0) |                                               | Close Time: 23/0<br>Status: Open                                                     |
| Castoniares (b)                                                                                                    | Run RFI Recort                            |                |     | Respond                                       | Close Time: 230<br>Status: Open<br>Res<br>View History                               |
| C 20.284207053121<br>C 20.284207053121<br>C 20.28420705312<br>C 20.28420705312<br>C 20.2842070552<br>C 20.2842070552<br>C 20.2842070555<br>C 20.2842070555<br>C 20.2842070555<br>C 20.2842070555<br>C 20.2842070555<br>C 20.2842070555<br>C 20.2842070555<br>C 20.284207555<br>C 20.284207555<br>C 20.284205555<br>C 20.284205555<br>C 20.284205555<br>C 20.284205555<br>C 20.284205555<br>C 20.284205555<br>C 20.284205555<br>C 20.284205555<br>C 20.2842075555<br>C 20.2842075555<br>C 20.28420755555<br>C 20.28420755555 | Run RFI Recort                            | Ø (0)          | (0) | Respond<br>Revise Response                    | Res<br>View History<br>View History                                                  |
| Control of the control of the c                                                                                                    | Run RFI Recort                            | @ (0)<br>@ (0) | (0) | Respond<br>Revise Response<br>Revise Response | Cise Time 220<br>Status: Open<br>Res<br>View History<br>View History<br>View History |

In RFx messages the process is similar to the questionnaire clarifications. Click on 'create' to send a new message.

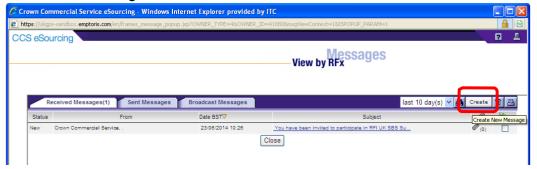

Bidders can upload their clarifications, remembering to send to 'All hosts' and including the question number (if relevant) in the subject.

In this example it is a general clarification and not associated to a specific question.

|                        |                                                           | Create Message |
|------------------------|-----------------------------------------------------------|----------------|
| Contex                 | oly of new boiler FM120051                                |                |
| All Hosto              |                                                           |                |
| To Crown Con           | mercial Service - Bev Manna<br>Service - BuyerUser2 UKSBS |                |
| Crown Com              | mercial Service - James Aldred                            |                |
| Subject Timescales     |                                                           |                |
| Can I have             | an extension of 10 working days please?                   | ~              |
|                        | in entendion of the norming days prease.                  |                |
| A Bidder               |                                                           |                |
|                        |                                                           |                |
| Message                |                                                           |                |
| message                |                                                           |                |
|                        |                                                           |                |
|                        |                                                           |                |
|                        |                                                           | $\sim$         |
|                        | ters. (max allowed - 5000)                                |                |
| Attachment Attachments | (0)                                                       |                |

Remember Bidders can add attachments and must always 'send' the clarification.

The clarification can now be viewed in the sent messages folder.

Note the previous clarification raised at questionnaire level is also available to view.

The filtering of messages against 1, 10, 30 days or all is still available in this view.

|                                          |                    | View by RFx      | 5             |               |
|------------------------------------------|--------------------|------------------|---------------|---------------|
| Received Messages                        | Broadcast Messages |                  | last 10 day(s | s) 🗸 🉀 Create |
| From                                     | То                 | Date GMT         | Subject       |               |
| UKSBS Test Supplier 2 - Test Supplier 2, | RFI - Host         | 06/11/2013 10:59 | Timescales    | Ø (0)         |
| UKSBS Test Supplier 2 - Test Supplier 2, | Item - Host        | 08/11/2013 10:38 | AW1.1         | Ø (0)         |
| UKSBS Test Supplier 2 - Test Supplier 2, | Item - Host        | 06/11/2013 09:54 | AW5.7         | Ø (0)         |

#### 8. RECEIVING CLARIFICATIONS

Regularly check the RFX attachments folder for clarifications to the procurement.

There maybe associated messages also in RFx messages to review.

Note it is the Bidders responsibility to check for clarifications.

| Co  | Incitiplion: UK Shake Busines Se free Invitation to Quote De Type: RFI<br>Intent Information<br>@ RFX_Alterometre (12)<br>200 Phy INSERDENTIT |       |     | Submit all Draft Responses >: |                         | 14:00 BST    |
|-----|----------------------------------------------------------------------------------------------------|-------|-----|-------------------------------|-------------------------|--------------|
| )ue | stionnaires (5)<br>Questionnaire / Question 🗢                                                                                                 | Ø     |     | Respond                       | Respond<br>View History | Offline )=   |
| •   | SECTION 1, 2, 3, 5 and 7 - Guidance Notes                                                                                                    | Ø (0) | (0) | Revise Response               | View History            | 08 (1        |
| •   | SECTION 6 - COMMERCIAL QUESTIONNAIRE                                                                                                    | Ø (0) | (0) | Revise Response               | View History            | DB (1        |
| 9   | SECTION 6 - PRICE QUESTIONNAIRE                                                                                                    | Ø (0) | (0) | Revise Response               | View History            | <b>DB</b> (1 |
| 9   | SECTION 6 - QUALITY QUESTIONNAIRE                                                                                                    | Ø (0) | (0) | Place Response                |                         |              |
|     | SECTION 6 - LEAD TIME                                                                                                    | Ø (0) | (0) | Revise Response               | View History            | 08 (1        |

Clarifications will generally be given a document name 'Clarifications'. Generally only the latest set of clarifications will be uploaded.

Simply click on the content for the relevant file to download it.

| 🖉 Crown       | Commerc     | cial S  | ervice eSourcing - Windows Inte          | ernet Explorer provided by ITC          |                                   |              |  |  |  |  |  |
|---------------|-------------|---------|------------------------------------------|-----------------------------------------|-----------------------------------|--------------|--|--|--|--|--|
| 🙋 https://    | ukgps-sandl | box.en  | mptoris.com/en/list_attachment_frame.js  | p?OWNER_TYPE=4&OWNER_ID=41880           | &attachmentsType=_supplier_Atta   | chment 🔒 🔯   |  |  |  |  |  |
| CCS e         | Sourcin     | a       |                                          |                                         |                                   | 2            |  |  |  |  |  |
| Attachments   |             |         |                                          |                                         |                                   |              |  |  |  |  |  |
| Atta          | chments (   | 13)     |                                          |                                         |                                   | 4            |  |  |  |  |  |
| Le            | evel Fo     | lder    | Content                                  | Attachment Name                         | Description                       | Organiza     |  |  |  |  |  |
| Eve           | nt Instru   | ictions | Bidder Training.pdf                      | Bidder Training                         |                                   | Crown Commer |  |  |  |  |  |
| Eve           | nt Instru   | ictio s | Clarifications of sourcing docxls        | Clarifications to sourcing documents 23 | _                                 | Crown Commer |  |  |  |  |  |
| Eve           | nt Instru   | ictions | ITQ Invitation to Quote.doc              |                                         | ITQ sourcing document             | Crown Commer |  |  |  |  |  |
| Eve           | nt Instru   | ictions | http://www.uksbs.co.uk/services/procure/ | UK SBS Training videos                  |                                   | Crown Commer |  |  |  |  |  |
| Que           | stion RFI   |         | AW1.1 Form of Bid ITQ.pdf                | AW1.1 Form of Bid                       |                                   | Crown Commer |  |  |  |  |  |
| Que           | stion RFI   |         | AW1.3 Certificate of Bona Fide Bid.doc   | AW1.3 Certificate of Bona Fide Bid      |                                   | Crown Commer |  |  |  |  |  |
| Que           | stion RFI   |         | AW3.1 ITQ Validation check.pdf           | AW3.1 Validation check                  |                                   | Crown Commer |  |  |  |  |  |
| Que           | stion RFI   |         | AW5.2 Price schedule captivate video.xls | AW5.2 Price schedule                    | Price schedule of requirement.    | Crown Commer |  |  |  |  |  |
| Que           | stion RFI   |         | AW5.5 ISupplier fact sheet.pdf           | AW5.5 I Supplier Fact Sheet             |                                   | Crown Commer |  |  |  |  |  |
| Que           | stion RFI   |         | AW5.5 Science Warehouse fact sheet.pdf   | AW5.5 Science Warehouse Fact Sheet      |                                   | Crown Commer |  |  |  |  |  |
| Que           | stion RFI   |         | Area where new boiler will be installed  | AW8.2 Plan                              | Image to support bidder response. | Crown Commer |  |  |  |  |  |
| Resp          | ponse RFI   |         | AW5.2 Price schedule.xls                 | AW5.2 Price schedule                    |                                   | UKSBS14      |  |  |  |  |  |
| Resp          | ponse RFI   |         | http://www.google.co.uk                  | Google                                  |                                   | UKSBS14      |  |  |  |  |  |
| <             |             |         |                                          |                                         |                                   | >            |  |  |  |  |  |
| javascript:vo |             | _       |                                          |                                         | nternet 🛛 🐐 🕶                     | € 100% ▼     |  |  |  |  |  |

| Crown Commercial Service eSourcing - Wind            | ows Internet Explorer provided by ITC 🗔 🗖 🔀      |
|------------------------------------------------------|--------------------------------------------------|
| https://ukgps-sandbox.emptoris.com/e1/virus_scan_res | ults_popup.jsp?cur_id=413220&OWNER_TYPE=4& 🔒 🛛 🔀 |
| CCS eSourcing                                        |                                                  |
| Virus Sca                                            | Attachments                                      |
|                                                      | Clarifications of sourcing docxls                |
| Status                                               | Passed                                           |
| Download                                             | Cancel                                           |

Bidders should see a document like this now, detailing all the clarifications received. This document is available to all Bidders at all times, irrespective of when they requested access to the procurement:

| 4 | А      | В                               | С             | D            | E                                                                                                    | F           | G                                                                                                    | Н             |
|---|--------|---------------------------------|---------------|--------------|----------------------------------------------------------------------------------------------------|-------------|----------------------------------------------------------------------------------------------------|---------------|
|   | Sourci | ing Docume                      | ent Clarific  | ations       |                                                                                                    |             |                                                                                                    |               |
|   |        |                                 |               |              |                                                                                                    |             |                                                                                                    |               |
|   |        | G REFERENCE:<br>G DOCUMENT TIT  | ILE:          |              |                                                                                                    |             | e of new boiler<br>1120051                                                                                                    |               |
| 7 |        |                                 |               |              |                                                                                                    |             |                                                                                                    |               |
|   | No.    | Section of<br>sourcing document | Questionnaire | Question No. | Issue raised by Bidder for clarification                                                                                           | Date raised | Issue responded to by UK SBS                                                                                                    | Date responde |
|   | 1      | General                         |               |              | Can I have an extension of 10 working days                                                                                         | 17/06/14    | No extensions will be accepted on this project                                                                                                    | 17/06/14      |
| 0 | 2      | 6                               | Quality       | AW6.2        | Can a Bidder upload two attachments in<br>response to this question a plan and a drawing?                                          | 17/06/14    | Only one attachment will be accepted, if you submit<br>more than one attachment only the first attachment<br>will be considered. You can combine the image<br>and the plan into a single attachment if you wish. | 17/06/14      |
| 1 | 3      | 6                               | Lead time     | AW7.1        | If a Bidder cannot meet the pass / fail date for<br>the lead time, but puts forward a aggressive<br>price will they be considered? | 17/06/14    | No - it is a pass / fail question and the bid will not<br>be considered whatever the price                                                                                                    | 17/06/14      |
| 2 | 4      | 6                               | Commercial    | AW1.1        | Please confirm when you intend to award<br>contracts                                                                               | 23/06/14    | We intend to award by 1/7/14                                                                                                    | 23/06/14      |
| 3 | 5      |                                 |               |              |                                                                                                    |             |                                                                                                    |               |
| 1 | 6      |                                 |               |              |                                                                                                    |             |                                                                                                    |               |

#### 9. SUBMITTING YOUR BID

Once you have answered all required (\*) questions and uploaded all your attachments you can submit your draft response.

If you fail to submit all draft responses before the closing date your bid cannot be received and considered.

| Crown Commercial Service eSourcing                                                                                                    |       | <b>à ·</b> a ·               | 🖃 🌲 🔹 Page 🔹 Safety 🔹 Tools 🔹                                                                               | 0.           |
|----------------------------------------------------------------------------------------------------|-------|------------------------------|----------------------------------------------------------------------------------------------------|--------------|
| CCS eSourcing My Profile Bids Messages Utilities                                                                                                    | T HI  |                              | 📃 ) 🗷 🕷 🛛 🧎                                                                                                 |              |
| RFx(5) > UK SBS Supply of new boil         Description: UK Shared Business Services Information       Bidders MUST click on         Contact Homation       Superviser 2 UK SBS         BuyerUser2 UK SBS       Submit all Draft |       | Submit all Draft Responses > | Remaining Time: 2006/2014 13:67 BS1<br>Time: 2006/2014 13:67 BS1<br>Time: 2306/2014 14:00 BS1<br>S IS: Open | Т            |
| Questionnaires (5)                                                                                                    |       |                              | Respond Offline                                                                                             | 8 A          |
| Questionnaire / Question 🚔                                                                                                    |       | Respond                      | View History                                                                                                |              |
| SECTION 1, 2, 3, 5 and 7 - Guidance Notes                                                                                                    | Ø (0) | Revise Response              | View History                                                                                                | l (1)        |
|                                                                                                    | Ø (0) | Revise Response              | View History                                                                                                | D (1)        |
|                                                                                                    | Ø (0) | Revise Response              | View History                                                                                                | D (1)        |
|                                                                                                    |       | Revise Response              | View History                                                                                                | D (1)        |
| section 8-LEAD     responses must be                                                                                                    | Ø (0) | Revise Response              | View History                                                                                                | <b>D</b> (1) |
|                                                                                                    |       |                              |                                                                                                    |              |

| 🖉 Submit Drafts - Windows Internet Explorer provided 🔳 🗖 🔀             |
|------------------------------------------------------------------------|
| 💋 https://ukgps-sandbox.emptoris.com/e1/submitdrafts.jsp?_eps_=Y 🛛 🔒 🔯 |
| Are you sure that you want to submit this Response<br>Package?         |
|                                                                        |
| 😜 Internet 🦓 🕶 🤮                                                       |

Questionnaire responses can be updated at any time up to the closing date; however each time you update the questionnaire responses **YOU MUST RESUBMIT YOUR RESPONSE.** 

#### 10. DOWNLOADING YOUR RESPONSE

You can download your text responses to the questionnaire by simply clicking on 'Respond offline':

| 🔊 🗢 🙋 https://ukg                                                                                                    | ps-sandbox. <b>emptoris.com</b> /e1/index.jsp?_eps_=Y                                                                      |                               |                                 | 🔽 🔒 🗟 😽 🗙 🚺                                   | ive Search                                                                                             | ۶                                                           |
|----------------------------------------------------------------------------------------------------|----------------------------------------------------------------------------------------------------|-------------------------------|---------------------------------|-----------------------------------------------|----------------------------------------------------------------------------------------------------|-------------------------------------------------------------|
| le Edit <u>V</u> iew Favorites                                                                                                    | Tools Help                                                                                                    |                               |                                 |                                               |                                                                                                    |                                                             |
| Favorites 🛛 👍 🙋 Emp s                                                                                                    | and UKSBSBuyer2 🙋 Emp live UKSBSBuyerUser1 🔜 Dun & Bi                                                                      | radstreet UK 🙋 UK SBS Webmail |                                 |                                               |                                                                                                    |                                                             |
| Crown Commercial Service e                                                                                                    | Sourcing                                                                                                    |                               |                                 | 🏠 • 📾 •                                       | 🖃 🌐 🕶 Page 🕶 Safety -                                                                                  | • T <u>a</u> ols • 🔞 •                                      |
| CS eSourcing                                                                                                    | My Profile Bids Messages Utilities                                                                                         |                               | -                               |                                               | 🔎 🗷 🐔                                                                                                  | 2 🗶                                                         |
| Fx(s) > UK SBS Supp                                                                                                    | y of new boil                                                                                                    |                               |                                 |                                               | Remaining Time: 21                                                                                     | hr 2m 42s                                                   |
|                                                                                                    | ss Services Invitation to Quote De<br>@ <u>Rfx Attachments (13)</u><br><u>Rfx Messages (6)</u>                             | Type: RFI<br>iport            |                                 | Submit all Draft Responses >                  | Copen Time: 20/08/2014<br>Close Time: 23/08/2014<br>Status: Open                                       |                                                             |
| escription: UK Shared Busine<br>Contact Information<br>BuyerUser2 UK SB S                                                                              |                                                                                                    | icot                          | X                               | Submit all Draft Responses >                  | Status: Open                                                                                           | 4 14:00 BST                                                 |
| BSCription: UK Shared Busine<br>Contact Information<br>SuyerUser2 UK SBS<br>uestionnaires (5)                                                          | @ REX.Attachments (13)                                                                                                    | 1001<br>()                    |                                 | Respond                                       | Close Time: 23/06/2014<br>Status: Open<br>Respond<br>View History                                      | 4 14:00 BST                                                 |
| ascription: UK Shared Busine<br>Contact Information<br>SayerUser2 UK SBS<br>uestionnaires (5)                                                          | @ REX.Attachments (13)                                                                                                    |                               | i) (0)                          |                                               | Close Time: 23:05/2014<br>Status: Open<br>Respond<br>View History                                      | 4 14:00 BST                                                 |
| escription: UK Shared Busine<br>Contact Information<br>BuyerUser2 UK SBS<br>uestionnaires (5)                                                          |                                                                                                    | 9<br>9<br>0<br>0              | ) (0)                           | Respond                                       | Close Time: 23/06/2014<br>Status: Open<br>Respond<br>View History                                      | 4 14:00 BST<br>d Offline E<br>Respond Offline<br>(1)<br>(1) |
| escription: UK Shared Busine<br>Contact Information<br>BayerUser2 UK SB S<br>uestionnaires (5)<br>SECTION 1, 2, 3, 6 and 7<br>SECTION 1, 2, 3, 6 and 7 |                                                                                                    |                               | ) (0)                           | Respond<br>Revise Response                    | Close Time: 23/08/2014<br>Status: Open<br>Respond<br>View History                                      | 4 14:00 BST                                                 |
| escription: UK Shared Busine<br>Contact Information<br>BuyerUser2 UKSBS<br>uestionnaires (5)<br>SECTION 1, 2, 3, 6 and 7<br>SECTION 6 - COMMERCI.      | Brick Attachments (13)     Poun RPI Re     Questionnaire / Question     Guidance Notes     Nu QUESTIONKAIRE     STIONKAIRE | 9<br>9<br>0<br>0              | (0)<br>(0)<br>(0)<br>(0)<br>(0) | Respond<br>Revise Response<br>Revise Response | Close Time: 23:08:20 +<br>Status: Open<br>View history<br>View History<br>View History<br>View History | 4 14:00 BST<br>d Offline E<br>Respond Offline<br>(1)<br>(1) |

Then click on 'download offline bidding template' and OK

| Cro    | wn Commercial Service eSourcing - Windows Internet Explor 🔳 🗖 👂                                                                                                    | K  |
|--------|----------------------------------------------------------------------------------------------------|----|
| 🦲 http | ps://ukgps-sandbox.emptoris.com/e1/detail_bidoffline.jsp?_eps_=Y&jspAction=2&r 🔒 🛛 🗟                                                                                       | 3] |
| CCS    | eSourcing                                                                                                    | ~  |
|        | Respond Offline                                                                                                    |    |
|        | What offline response action would you like to perform?                                                                                                    |    |
|        | O Import Bids                                                                                                    |    |
|        | Download offline bidding template                                                                                                    |    |
|        | O Export line item information to view when creating offline bids<br>(NOTE: Line item export is for informational purposes only and can not be used for<br>importing bids) |    |
|        | OK Close                                                                                                    |    |

Note it is not permitted for Bidders to use this functionality to import bids.

And export in your required format:

| Crown Commercial        | Service eSourcing - Windows Internet Explor 🔳 🗖 🔀                                                                                            |
|-------------------------|----------------------------------------------------------------------------------------------------|
| 🔊 https://ukgps-sandbox | .emptoris.com/e1/detail_export.jsp?_eps_=Y&jspAction=145&                                                                                    |
| CCS eSourcing           | 2 📕 🗠                                                                                                    |
|                         | Export Data                                                                                                    |
| Exporting Bid Ter       |                                                                                                    |
| Language *              | British English 💌                                                                                                    |
| File Name: *            | UKSBS14_20140623105918                                                                                                    |
| File Type:              | ⊙ csv<br>⊙ xLs<br>⊙ xLsx                                                                                                    |
| Zip File                |                                                                                                    |
|                         | Export Close                                                                                                    |
| * Required Field        |                                                                                                    |
| Microsoft Excel.        | file type usually works best if you plan to complete the template in<br>enabled for attachments. The export job will fail if it contains any |

From here you will see the Data Manager, refresh the page after a few seconds and you should be able to click through to your report. Repeat this process if the Data Manager is showing 'pending' or 'running' status.

| Crown Comme        | ercial Service eSo            | urcing - Windows In       | ternet Explorer provided by ITC |                   |                   |                   |                  |  |
|--------------------|-------------------------------|---------------------------|---------------------------------|-------------------|-------------------|-------------------|------------------|--|
| 🙋 https://ukgps-sa | ndbox. <b>emptoris.com</b> /e | 1/frames_job_list.jsp?TVI | PE_FILTER=0                     |                   |                   | 🔒 🔒               |                  |  |
| CCS eSourc         | ing                           |                           |                                 |                   |                   | 2                 |                  |  |
|                    |                               |                           | Data Manager                    |                   |                   |                   |                  |  |
| Jobs (1)           |                               |                           | Type Import/Export 🔽 Status     | All 🗸             | Server All        | ✓ 1 28 A          | Refre            |  |
| User               | Job ID Type                   | Description               | Status                          | Time<br>Submitted | Time<br>Scheduled | Time<br>Completed | <mark>∖sh</mark> |  |
| Stokes, K          | 124 Integrati                 | Export Running            | 9                               | 23/06/201         |                   |                   | N                |  |

Once complete you can download the report.

| <b>ttps</b> ://ukgps-s | andbox.e | mptoris.com/ | e1/frames_job_li | st.jsp?TYPE_FILTER=0                   |                   |                   | 9                 |
|------------------------|----------|--------------|------------------|----------------------------------------|-------------------|-------------------|-------------------|
| S eSour                | cing     |              |                  |                                        |                   |                   |                   |
|                        |          |              |                  | Data Manag                             | Jtilities<br>er   |                   |                   |
| Jobs (1)               |          |              |                  | Type Import/Export 💌                   | Y Server          | All 🖌 🖁           |                   |
| User                   | Job ID   | Туре         | Description      | Status                                 | Time<br>Submitted | Time<br>Scheduled | Time<br>Completed |
|                        |          | Integrati    | Export           | Done - Click here to download results. | 23/06/201         |                   | 23/06/201         |

Bidders should now be able to open a document which provides their text and table based responses as below. Note the report has three tabs.

|    | A1 • fx Header Section                                                      |                  |                   |                                |   |           |               |                                   |                | × |
|----|-----------------------------------------------------------------------------|------------------|-------------------|--------------------------------|---|-----------|---------------|-----------------------------------|----------------|---|
|    | A                                                                           | В                | С                 | D                              | E | F         | G             | н                                 |                | - |
| 1  | Header Section                                                              |                  |                   |                                |   |           |               |                                   |                |   |
| 2  | Organization Unique ID : CCS Procurement                                    |                  |                   |                                |   |           |               |                                   |                |   |
| 3  | RFx Name : UK SBS Supply of new boiler FM120051<br>RFx Unique ID : FM120051 |                  |                   | RFx Type : RFI<br>Round Name : |   |           |               | me : 2014-06-20<br>me : 2014-06-2 |                |   |
| 4  | KEX Onique ID : FM120051                                                    |                  |                   | Round Name :                   |   |           | close Date II | me : 2014-06-2:                   | 5 14:00:00 851 |   |
|    | Question Information And Response Section                                   | ANSWERED 17 / 17 |                   |                                |   |           |               |                                   |                |   |
| 7  | Questionnaires - Questions                                                  | Response         | Response Comments |                                |   |           |               |                                   |                |   |
| 22 | SECTION 6 - QUALITY QUESTIONNAIRE                                           | Response         | Response comments |                                |   |           |               |                                   |                |   |
| 25 | *AW6.1 - Please confirm your compliance to the requirements                 |                  | •                 |                                |   |           |               |                                   |                |   |
|    | of Section 4 Specification                                                  |                  |                   |                                |   |           |               |                                   |                |   |
|    |                                                                             |                  |                   |                                |   |           |               |                                   |                |   |
|    | Bidder guidance - The Bidder shall answer Yes or No                         |                  |                   |                                |   |           |               |                                   |                |   |
|    | Yes - Pass                                                                  |                  |                   |                                |   |           |               |                                   |                |   |
|    | No - Fail                                                                   |                  |                   | and the second second          |   |           |               |                                   |                |   |
| 24 | Scoring criteria®Mandatory Pass / Fail                                      | Yes              | -                 | ANSWERED                       |   |           |               |                                   |                |   |
|    | *AW6.2 Provide a method statement for the installation of the               |                  |                   |                                |   |           |               |                                   |                |   |
|    | boiler.                                                                     |                  |                   |                                |   |           |               |                                   |                |   |
|    | Support your method statement with a project plan for the                   |                  |                   |                                |   |           |               |                                   |                |   |
|    | delivery and installation.                                                  |                  |                   |                                |   |           |               |                                   |                |   |
|    |                                                                             |                  |                   |                                |   |           |               |                                   |                |   |
|    | Bidder guidance - Scoring will be based on 0-100 scoring                    |                  |                   |                                |   |           |               |                                   |                |   |
|    | methodology                                                                 |                  |                   |                                |   |           |               |                                   |                |   |
|    |                                                                             |                  |                   |                                |   |           |               |                                   |                |   |
|    | One attachment for the project plan is required.                            |                  |                   |                                |   |           |               |                                   |                |   |
|    |                                                                             |                  |                   |                                |   |           |               |                                   |                |   |
|    | Maximum character count (images can be provided) - 4096                     |                  |                   |                                |   |           |               |                                   |                |   |
| -  | characters per method statement<br>Scoring criteria - Maximum Marks 10%     | xx               |                   | ANSWERED                       |   |           |               |                                   |                |   |
|    | SECTION 6 - LEAD TIME                                                       | <u>^</u>         |                   | ANSWENED                       |   |           |               |                                   |                |   |
| 20 | *AW7.1 Please confirm you can meet a delivery date of                       |                  |                   |                                |   |           |               |                                   |                |   |
|    | 13/12/13.                                                                   |                  |                   |                                |   |           |               |                                   |                |   |
|    |                                                                             |                  |                   |                                |   |           |               |                                   |                | - |
|    | Bidder Guidance - The Bidder shall answer yes or no.                        |                  |                   |                                |   |           |               |                                   |                |   |
|    |                                                                             |                  |                   |                                |   |           |               |                                   |                |   |
|    | Yes - Pass                                                                  |                  |                   |                                |   |           |               |                                   |                |   |
|    | No - Fail                                                                   |                  |                   |                                |   |           |               |                                   |                |   |
|    | Scoring Criteria - Mandatory Pass/Fail                                      | Yes              |                   | ANSWERED                       |   |           |               |                                   |                |   |
| 21 | *AW7.2 Please provide details of the make and model of the                  | Tes              | -                 | ANSWERED                       |   |           |               |                                   |                |   |
|    | proposed boiler.                                                            |                  |                   |                                |   |           |               |                                   |                |   |
|    |                                                                             |                  |                   |                                |   |           |               |                                   |                |   |
|    | Bidder Guidance - Please complete the table and add an                      |                  |                   |                                |   |           |               |                                   |                |   |
|    | attac                                                                       |                  |                   |                                |   |           |               |                                   |                |   |
| 14 | Instructions Ouestion Response Table Response                               | 100 / 80 /       |                   |                                |   |           |               |                                   |                | 1 |
|    |                                                                             | inse / tu        |                   |                                |   | Caunt 11  |               |                                   |                |   |
| Re | ady                                                                         |                  |                   |                                |   | Count: 11 |               | 070                               |                | Ð |

The slides contained within this presentation were created using the Emptoris esourcing suite and Internet Explorer 8.

UK Shared Business Services Ltd. makes no guarantees that the functionality available in these screen shots will be fully replicated in the live Emptoris e sourcing suite, nor if using an alternative web browser to IE8.

Any Bidder using these training materials should do so at their own risk and UK Shared Business Services Ltd does not make any commitment to their accuracy.

In using these training materials the Bidder commits that UK Shared Business Services Ltd shall be in no way liable should the Bidder be unable to complete any or all of their Bid or Response submission.